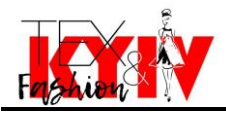

УДК 687 Анастасія ЧУГУЄВЕЦЬ, Оксана ЗАХАРКЕВИЧ. Хмельницький національний університет, Україна

## **ТРИВИМІРНЕ ПРОЕКТУВАННЯ У CLO3D ОЧИМА СТУДЕНТА**

*Мета. Набуття навичок використання сучасних інформаційнокомунікативних технологій і засобів при розробці асортименту виробів швейної галузі легкої промисловості.*

*Ключові слова: Clo3D, конструювання одягу, цифрові технології, дesigning clothes, virtual garments.*

*Постановка завдання.* Розробка конструкції жіночого пальто у середовищі Clo 3D і порівняння цього процесу з іншими методами.

*Методи досліджень.* Розрахунково-графічний метод побудови конструкції виробу. Використання цифрових моделей для побудови симуляційної моделі системи «людина-одяг». Методи системного і порівняльного аналізу.

**Результати досліджень.** Програма Clo3D передбачена для<br>вимірного проектування олягу. В ній можна створити тривимірного проектування одягу. В ній можна створити індивідуального аватара за допомогою сканування реальної людини, або маючи її особисті виміри фігури. Змінювати можна все: від мірки обхвату стегон до пози аватара, чи навіть ходи. Аватар знаходиться у просторі 3D, а всі побудови відбуваються у просторі 2D.

Робота починається з налаштування розмірів аватара. Побудова конструкції жіночого пальто за допомогою програми Сlo3D по своїй суті є не важкою. Щоб цей процес був простішим, попередньо розраховано базову конструкцію за методикою ЦНДІШП. Побудова відбувається відразу на віртуальній тканині. Після побудови базової конструкції виконано моделювання (рис. 1, а).

Після створення лекал, визначаються із фізико-механічними властивостями використаних матеріалів, кольорами і корегують відповідні налаштування у програмі. Всі віртуальні деталі приймають фізичні характеристики справжніх. Пальто, як реальне, так і віртуальне, виготовлено із кашеміру шоколадного і молочно-рожевого кольорів.

Зшивання деталей пальто відбувається навколо аватару, інакше, не маючи опорної поверхні у вигляді аватару, – виріб впаде на підлогу. Після відтворення всіх швів в потрібному порядку (рис.1, б), за допомогою клавіші «Симуляція» виріб одягається на аватар. Всі

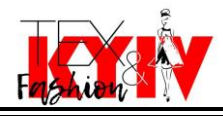

частини пальто можна підтягнути чи розправити, як в реальному житті. Після цього оцінюємо якість посадки виробу на віртуальній фігурі (рис. 1, в). Також можна бачити напруження чи деформації деталей на різних ділянках пальто, або як щільність прилягання виробу до тіла.

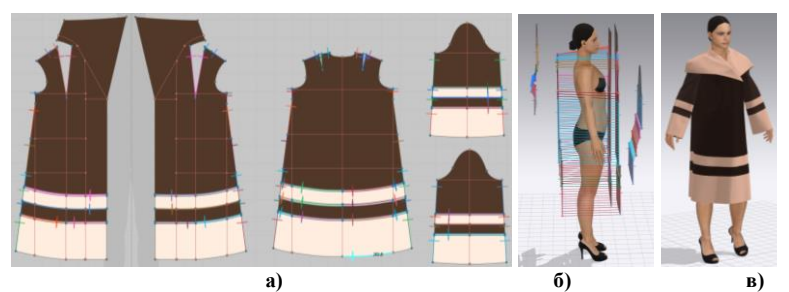

Рис. 1. **Симуляція пальта жіночого у середовищі Clo3D: а) – креслення деталей жіночого пальто; б) – зшивання деталей пальто навколо аватара; в) – посадка виробу на аватарі**

*Висновок.* Порівнюючи дану програму з іншими подібними можна сказати, що вона є найбільш цікавою і пристосованою до реальних умов. Процес проектування виробу для людей які вперше стикаються з конструюванням та моделюванням одягу, буде не зовсім зрозумілим, – з точки зору студента спеціальності 182 «Технології легкої промисловості» алгоритми Julivi чи, навіть, AutoCAD є більше наближеними до роботи вручну. Слід відзначити, що для досвідчених користувачів 2D САПР і/або інших програм (чи хоча б досвідчених конструкторів «вручну») перехід у тривимірний простір виявляється дуже легким і швидким. Великий вибір кольорів, текстур і видів матеріалів є дуже наглядним – відразу зрозуміло, як виріб буде виглядати в реальному житті і на реальній людині. Завдяки Clo3D не потрібно витрачати час на розробку макета і внесення в нього змін (часто не одноразове), що прискорює виготовлення будь-яких виробів. Проектувати вироби, чи їх змінювати можна безпосередньо на аватарі. З точки зору студента, програма 3D-проектування є дуже вдалим і необхідним засобом для досягнення програмних результатів навчання. Зокрема, як засіб для перевірки якості посадки розроблених конструкцій та оцінки виконаної роботи в умовах дистанційного навчання спеціальності.

## **Література**

1. Clo3D. URL: https://www.clo3d.com/en/ (дата звернення: 04.10.2022).